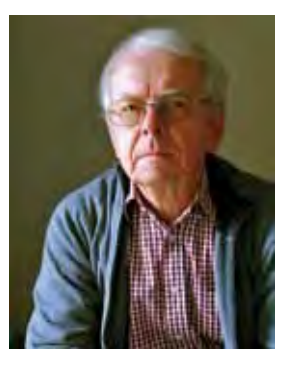

Schein trügt und Männer können sich Frauen schön trinken, heißt es im Volksmund. Frei nach Otto Waalkes könnte es auch so ausgehen: Auge an Gehirn: "sehe wunderschöne fremde Frau von hinten!" – Gehirn an Auge: "Blödmann, ist doch Deine Schwiegermutter!"

## **Mit Augenmaß den Monitor kalibrieren Georg Beier BSW-Fotogruppe Duisburg-Wedau**

So ist die Realität. Männer sehen, was sie sehen wollen, aber auch Frauen geht es nicht anders. Die Häkeldecke auf Schwiegermutters Esstisch wird immer als reines Weiß interpretiert, gleichgültig ob sie von der grellen Mittagssonne oder von der Warmton-Hängelampe beleuchtet wird. Die Farbtemperatur des Raumlichts wird durch das Bildgedächtnis und dem "Automatischen Weißabgleich" unseres Gehirns neutralisiert.

Eine andere menschliche Eigenschaft besteht darin, dass wir aus der Wellenlänge des Lichts Farbe erkennen. Die Wahrheit ist aber auch hier nur eine halbe, wenn sich Raumlicht mit den RGB-Lichtwellen des Monitors mischen. Die Farben sehen in der Umgebung einer Neonlampe anders aus als im warmen Raumlicht der alten Arbeitslampe, die neben dem PC steht. Wenn dann der Monitor selbst werkseitig oder altersbedingt einen Farbstich hat und keine neutralen Farben liefert, können verfälschte Farbinterpretationen die Folge sein.

Gehören Sie zur Personengruppe, die sich darüber ärgert, dass die Kamera keinen vernünftigen Weißabgleich liefert und auf dem Monitor bei fast jedem Bild Farbtemperatur und ggf die Helligkeit korrigiert werden muss? Was Ihnen dann widerfährt, ist wahrscheinlich der Weg zum schlechten Bild, denn Sie korrigieren aufgrund einer falschen Monitoreinstellung in die falsche Richtung. Statt den Monitor an die Echtfarbe anzupassen, kompensieren Sie die Echtfarbe des Bildes mit der Falschfarbe des Monitors. Der Drucker oder das Labor arbeiten selbstverständlich korrekt und liefern Ihnen das Falschfarbenbild als Ihr gewolltes Ergebnis.

Die Kalibrierung eines Monitors ist deshalb jedem Fotografen zu empfehlen, der seine Bilder am PC bearbeitet. Es gibt inzwischen relativ preiswerte Produkte, die per Kolorimeter und Software die vom Monitor abgestrahlten Farben (IST-Farbwerte) mit den SOLL-Farbwerten vergleichen, die laut Datei eigentlich ankommen sollten. Der Farbstich wird dann durch eine Komplementärfarbe neutralisiert. Manche BSW-Fotogruppe hat sich schon so ein Gerät zulegt und die Mitglieder kalibrieren regelmäßig ihre Monitore.

Das Ergebnis einer solchen Kalibrierung ist ein PROFIL und kein Treiber. Verwechseln Sie nicht die Begriffe, die Ihnen in der Computer-Technologie begegnen. Der Treiber vermittelt zwischen der Grafikkarte und dem Monitor. Er enthält Grundeinstellungen, die immer funktionieren. Ein Profil enthält zusätzliche Anweisungen, mit denen der Treiber modifiziert wird. Ein Treiber kann also ohne Profil, aber ein Profil nicht ohne Treiber arbeiten.

> Es gibt mehrere Methoden, um einen Monitor mit Eigenmitteln zu neutralisieren. Von Kalibrieren möchte ich in dieser Stufe noch nicht sprechen. Eine gute Quelle ist der "Monitor Calibration Wizard" von Michael Walters unter www.hex2bit.com oder das "Monitor-Setup"

Kalibrieren Sie nicht nur einmal, sondern legen Sie Profile für die Arbeitsbedingungen an, unter denen Sie regelmäßig arbeiten. Ein solches Paket besteht aus Profilen für Raumlicht bei Sonne, bewölkter

Tag und Kunstlicht bei der Nachtarbeit. Auch sollte die Kalibrierung regelmäßig wiederholt werden, denn ein Monitor altert und ändert seine Farben.

Das "RGB-Beispiel 1" zeigt eine typische Abgleichmethode. Der Monitor wird so angepasst, dass die Innenfarbe mit der Außenfarbe verläuft. Es macht aber Sinn, auch einen Blick in das Monitorhandbuch zu werfen.

Erste Grundbedingung für eine Kalibrierung ist die Neutralisierung aller Monitoreinstellungen. Dabei heißt Neutralisierung nicht zwingend "Werkseinstellung", denn häufig ist die Werkseinstellung des Monitors bereits falsch – oder freundlicher ausgedrückt "kundenfreundlich". Ein Warmton-Bild kommt besser rüber als ein Kaltton und meist sind die Farben zu kräftig eingestellt.

Nehmen Sie ein weißes Blatt Papier und legen Sie in Ihrem Grafikprogramm eine leere Bilddatei mit weißem Hintergrund an. Halten Sie das Papier neben den Monitor – oder gleich zwei Papiere unterschiedlicher Herkunft. Sie werden i.d.R. einen Farbunterschied erkennen – auch zwischen den Papieren. Das liegt daran, dass Ihr Monitor aktiv strahlt, während Papier das Raumlicht reflektiert und die Reflektionseigenschaft von Papier ist produktionsbedingt unterschiedlich. Mit der Einschränkung, dass reflektierendes Licht anders aussieht als strahlendes Licht, können Sie zumindest schon erkennen, ob Ihr Monitor farbstichig ist, und Sie können sich bewusst machen, wie die Farbtemperatur Ihres Raumlichts wirkt. Dann sollten Sie Ihren Monitor neutralisieren. Jeder Monitor hat ein mehr oder weniger umfangreiches Screen-Menu und Schalter, mit denen Sie Helligkeit, Kontrast, Farbtemperatur und/oder RGB-Farben einzeln einstellen können.

Denken Sie auch daran, dass die Helligkeit einen wesentlichen Beitrag zur Farbdarstellung leistet. Ein typischer Graukeil verläuft von Schwarz nach Weiß. Die unterschiedlichen Graustufen sind das Ergebnis unterschiedlicher Helligkeit. Nichts anderes passiert bei einem Farbkeil von Dunkelrot nach Hellrot. Erst wenn die Farbe Rot nach Orange oder Violett abweicht, haben Sie ein Farbproblem.

> Mit "Adobe Gamma" sind wir schon einen Schritt weiter. Da wird nicht mehr hardwareseitig am Monitor geschraubt, denn dieses Programm kann aktiv in die Interpretation der Grafikkarte eingreifen und spezifische Monitoreinstellungen (z.B. Sonnentag, Wolkentag, Nachtarbeit) werden in getrennten Profilen gespeichert. Nach der vorherigen Neutralisierung des Monitors durch eine der beschriebenen Optionen sollte es jetzt keine großen Farbabweichungen zwischen Monitoransicht und Bild geben. Leichte Unterschiede sind nicht zu vermeiden. Wir erinnern uns: der Monitor strahlt selbst, das Papierbild reflektiert Licht.

> > Wir sprachen über "Profile". Vielfach ist die Grafikkarte werkseitig ohne Profil eingerichtet und arbeitet dann automatisch im RGB-Farbraum.

Aber Helligkeit kann auch zum Problem werden. Ein auf volle Strahlkraft geschalteter Monitor kann zwar bei Tageslicht angenehm wirken, aber spätestens bei der Nachtarbeit im abgedunkelten Raum blendet das Licht und kann zu Kopfschmerzen führen. Die Helligkeit soll also so weit reduziert sein, dass sie die weiße Fläche einer leeren Grafik oder eines Text-Dokuments nicht als blendend empfinden. Wer mit einem Notebook arbeitet, ist hierbei etwas benachteiligt. Nicht nur, dass wechselnde Standorte unterschiedliche Beleuchtungsverhältnisse liefern, es ist auch nur bedingt möglich, die Monitore hardwaremäßig zu neutralisieren.

Da sind wir schon beim eigentlichen Thema, denn ich will nicht die Kolorimeter und Programme der bekannten Hersteller bewerben, sondern grundlegende Methoden der visuellen Kalibrierung per "Augenmaß" beschreiben.

von Daniel Pfeiffer unter www.monitorsetup.com. Auch die Webseite www.simpelfilter.de von Franz Altmann ist einen Besuch wert. Da finden sich viele Informationen, Testbilder und Funktionen. Die Methoden beziehen sich durchweg darauf, dass Farb- und Graukeile, spezifische Signalmuster und Feldvergleiche erkennen lassen, ob der Monitor zu hell/dunkel oder außerhalb des neutralen Grautons in einem Farbstich arbeitet. Sie sind ausreichend erläutert, und eine umfangreiche Anleitung wäre hier fehl.

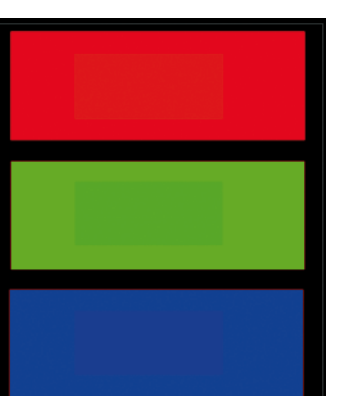

Nun kann man nicht mit jeder wechselnden Tageszeit und Raumlichtbedingung am Monitor herumschrauben, sondern muss einen Mittelwert für alle Gegebenheiten wählen. Mit der Neutralisierung der Monitoreinstellung ist man schon ein gutes Stück weiter.

Wer ein älteres Adobe Photoshop besitzt, sollte prüfen, ob noch "Adobe Gamma" enthalten oder auf dem PC installiert ist. Wenn ich mich recht erinnere, ist es bei Windows XP in <Start> <Einstellungen> <Systemsteuerung> installiert, ist aber auch auf Mac-Systemen verfügbar.

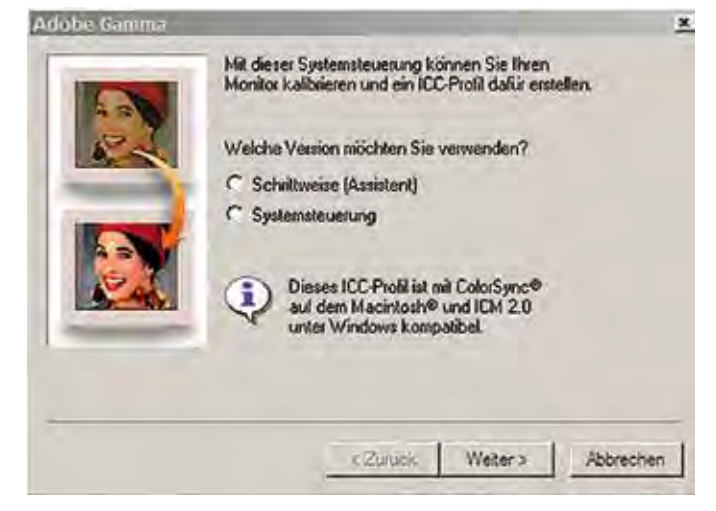

Auch Atrise Lutcurve ist ein Programm, das ohne Colorimeter eingesetzt wird und Profile für Windows-Rechner anlegt. Die Demo-Version ist für 30 Tage nutzbar und inzwischen gibt es die kleinste Lizenz (ohne Support) für 15 € (Stand August 2012). http://atrise.com/lut-

zielle Raumlichtbedingungen angelegt wurden. Alle Methoden sind selbstverständlich nur der kleinste Schritt, um den Monitor annähernd an die tatsächlichen Farben anzulehnen, die von der Bilddatei an den Monitor geschickt werden.

Wie schnell sich das Auge täuschen lässt, erfahren Sie auch beim Aufruf der Webseite http://en.wikipedia.org/wiki/Optical\_illusion. Deshalb ist es für eine weitergehende Beurteilung und visuelle Kalibrierung sinnvoll, die Monitoransicht anhand eines hochwertigen Referenzdrucks zu beurteilen. Sie können zwar auch ein eigenes Bild nehmen, von dem Sie behaupten es wäre ideal belichtet und in korrekten Farben gedruckt. Besser sind aber Testdateien, die auf kalibrierten Labormaschinen ausbelichtet werden.

Das "Digital-Quality-Tool" (DQ-Tool) des Photoindustrie-Verbandes lässt sich kostenlos aus verschiedenen Quellen herunter laden. Früher konnte man einen ausbelichteten Papierabzug gegen Portoersatz bestellen. Heute bietet sich an, die Bilddatei beim nächsten Laborauftrag der eigenen Bilder mit in Auftrag zu geben. Alternativ bietet http://www.fotocommunity-prints.de unter der Rubrik <Farbmanagement> auch kostengünstig eine Referenzdatei und ein Laborbild an.

curve/. In der Praxis legt man ein Allround-Profil als Kompromiss für alle Lichtbedingungen an – und nur dann, wenn man intensiv in die Bildbearbeitung einsteigt und Genauigkeit gefragt ist, wechselt man über die Farbverwaltung des Monitors zu Profilen, die für spe-Als Farbraum bezeichnet man den Bereich der Farberkennung und Farbdarstellung, der auf den Standardgeräten und in Programmen interpretiert werden kann. Für die Darstellung eines Farbraums wird häufig ein CIE-Farbsegel dargestellt, das bildhaft den denkbaren und messbaren Bereich der Farbausdehnung beschreibt. Ein Beispiel hierfür ist auf der nächsten Seite dargestellt.

In beiden Fällen lädt man sich die Referenzdateien für Monitor und Drucker herunter – und bestellt sich das zugehörige Bild als Laborabzug. Die Monitor-Datei wird am Monitor betrachtet und mit dem Papierbild verglichen. Haben Sie mehrere Programme, mit denen Sie Bilder betrachten können, dann probieren Sie alle aus. Sie werden staunen, wie unterschiedlich Programme mit dem Farbmanagement umgehen. Bei DQ-Tools gibt es die Datei in Monitorauflösung und zusätzlich in Druckerauflösung.

RGB-Beispiel 1

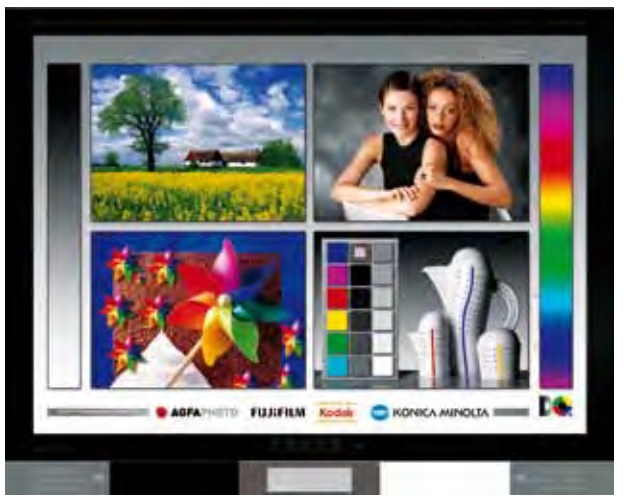

Adobe Gamma DQ-Monitor-Testbild

## FOTOPRAXIS and the state of the state of the state of the state of the state of the state of the state of the state of the state of the state of the state of the state of the state of the state of the state of the state of

Innerhalb des Farbsegels zeigt ein Dreieck bildhaft an, in welcher Relation zum Gesamtfarbraum der nutzbare Farbraum angelegt ist. Im Bildbeispiel ist es der Farbraum AdobeRGB. Der Standardfarbraum sRGB ist noch etwas kleiner.

In der Consumer-Technologie, also unserem Heim-PC, Monitor und Tintendrucker wird der sRGB-Farbraum garantiert. Die Nutzung höherer Farbräume stößt schon bei AdobeRGB und WideGammutRGB an seine Grenzen. Manche Programme unterstützen diese schon nicht mehr, oder der Monitor zeigt dann nur noch einen Teil des Farbraums an.

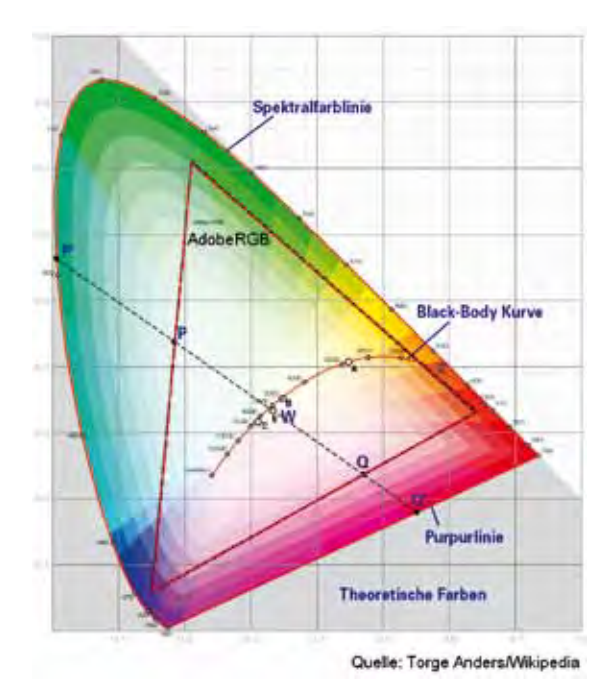

CIE-Farbsegel

Kann ein Monitor nur sRGB und keinen größeren RGB-Farbraum anzeigen, dann wirkt die Bilddarstellung hell und kontrastarm. Weil die Grenzwerte von Schwarz und Weiß im größeren Bildfarbraum nicht mehr erreicht sind, bleibt der sichtbare Farbraum oberhalb von Tiefschwarz und endet unterhalb von Reinweiß. Die so dargestellten Bilder wirken etwas heller und kontrastarm.

Ihre Kamera bietet an,

auch wenn Ihr Monitor heute noch nicht mit-

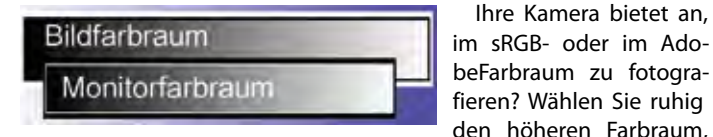

Bildfarbraum vs. Monitorfarbraum

spielt. Der nächste wird es wohl können, und Sie haben dann noch Farbreserven. Notfalls stellen Sie die aktuell zu bearbeitende Bildkopie auf den sRGB-Farbraum um. Grafikprogramme lassen die Konvertierung in Farbräume zu. Aber denken Sie daran, wenn Sie im Raw-Modus fotografieren, dass eine Raw-Datei nur Rohdaten enthält und die kennen keinen Farbraum. Der Farbraum wird erst im Raw-Converter bei der Entwicklung und Übergabe in eine "Bilddatei" ausgewählt.

In der Monitorverwaltung der Systemsteuerung können Sie dem Monitor auch Profile zuweisen. Prüfen Sie, ob die Farbverwaltung überhaupt mit einem Farbraum-Profil arbeitet. Sind es mehrere, dann wählen Sie, welches als <Standard> aktiv geschaltet ist.

Rufen Sie doch mal sRGB, AdobeRGB und WideGammutRGB auf, und fügen Sie diese als Profile hinzu. Dann werden sie abwechselnd aktiviert und sie können bei geöffneter Bilddatei erkennen, ob und

wann Ihr Monitor seine Grenzen erreicht. In dem Bildbeispiel "Monitorverwaltung" gibt es übrigens ein eigenes Profil mit aussagefähiger Bezeichnung.

Der Bildvergleich mit der Monitoransicht aus verschiedenen Programmen kann auch der Einstieg sein, um zu prüfen, ob ein Programm mit eigenem Farbmanagement arbeitet und mit welchen Profilen es den Monitor ansteuert.

Ein anderer Grund für leicht unterschiedliche Monitoransichten und Bildqualitäten ist die Frage, ob man eine Bilddatei nur in der Vor-

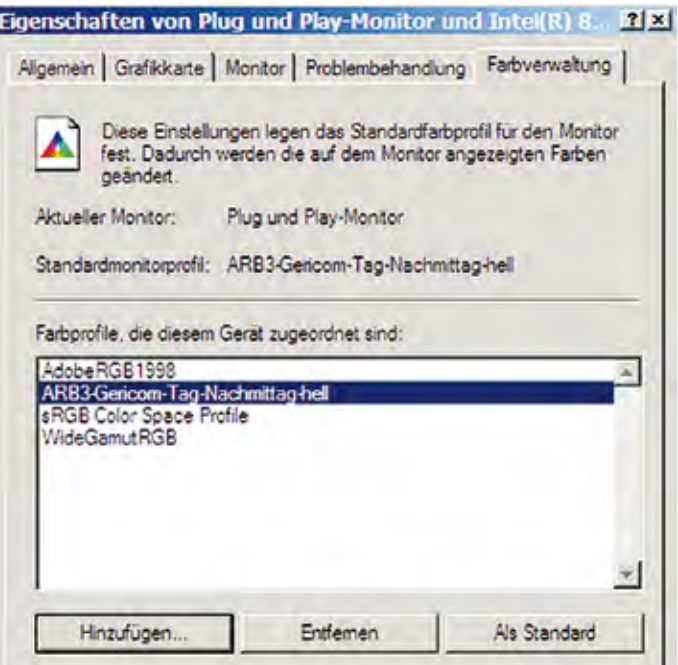

Monitorverwaltung – WinXP –

schau oder als geöffnetes Bild betrachtet. Am deutlichsten ist dies bei RAW-Dateien zu erkennen. Die RAW-Datei ist keine Bilddatei, also nicht monitorfähig. In die Datei ist aber eine kleine Vorschau-JPEG eingebettet, die von vielen Programmen geöffnet wird. Diese JPEG ist von der Kamera so entwickelt, wie Sie die Kamera eingestellt haben. Leider oder glücklicherweise ändert sich die eingebettete JPEG nicht, wenn Sie die Raw-Datei bearbeiten. Arbeiten Sie mit Bildverwaltungsprogrammen, dann erstellen diese in der Datenbank eigene Vorschaubilder, die der jeweiligen Entwicklung angepasst werden.

Selbst im Raw-Converter ist erst eine Vorschau des Bildes sichtbar. Die Rohdaten werden mit der Übergabe an das Grafikprogramm oder mit dem Export in ein Bildformat entwickelt. Die Converter-Vorschau zeigt nur ein "ähnliches Ergebnis".

Haben Sie sich schon eine Referenzdatei herunter geladen und einen Referenzprint bestellt? Dann können sie ihn auch gleich benutzen, um zu testen, wie farbsicher Ihr Tintendrucker ist. Das DQ-Tool enthält z.B. eine Monitor-Datei und eine größere Druck-Datei. Die unbearbeitete Druck-Datei wird an den Tintendrucker geschickt und das Ergebnis mit dem Referenzbild verglichen.

Falls Sie jetzt feststellen, dass auch Ihr Drucker einer liebevollen Betreuung bedarf, dann erfahren Sie in der nächsten SAMMELLINSE mehr über die Möglichkeiten der Druckerkalibrierung mit Hausmitteln.

Ihr Georg Beier